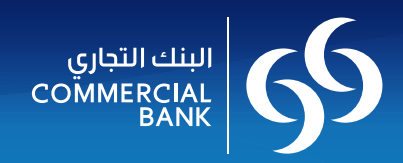

البنك التجاري القطري (ش.م.ق.) ص.ب ٣٢٣٢، الدوحة، قطر فاكس: ٠٧٠٠: ٢٩٧٤ ٢٤٤٩

**The Commercial Bank of Qatar (Q.S.C.)** PO Box 3232, Doha, State of Qatar Tel: +974 4449 0000 Fax: +974 4449 0070 www.cbq.qa

# **أجوبة نموذجية على الأسئلة المتكررة**

#### **التسجيل**

#### **ماهي الخدمات المصرفية للشركات عبر الانترنت** (CIB(؟

الخدمات المصرفية للشركات عبر الإنترنت سوف تمكنك وتمكن موظفيك من الاطلاع على حساب / حسابات الشركات وبطاقة / بطاقات ائتمان الشركات وكشوف حسابات الشركات التي تشمل أرصدة خطابات الاعتماد وخطابات الضمان. كما توفر لك هذه الخدمات الحرية والمرونة اللازمتين لتدقيق الحساب الخاص بك وإمكانية تحميل الملفات بصيغ متعددة مثل اكسل وبي دي اف وام تي .٩٤٠

#### **كيف ابدأ؟**

لكي تبدأ باستخدام الخدمات المصرفية للشركات عبر الانترنت، تحتاج إلى تقديم طلب معبأ وموقع. لتحميل الطلب يرجى زيارة موقعنا www.cbq.qa<br>يجب توقيع الطلب من قبل مفوض أو مفوضى الشركة المخولين بإدارة الحساب لدى البنك التجاري. يمكن تقديم الطلب لأي فرع من أفرع البنك التجاري، مع إرفاق المستندات المطلوبة.

#### **هل سيتم تقاضي رسوم مقابل الخدمات المصرفية للشركات عبر الانترنت؟**

لا. التسجيل مجانا.

### **المستندات المطلوبة**

## **ما هي جميع المستندات المطلوب إرفاقها مع الطلب؟**

إرفاق المستندات التالية مع طلب الحصول على الخدمات المصرفية للشركات عبر الانترنت إلزامي: • سجل تجاري ساري المفعول.

• صور من جواز السفر أو البطاقة الشخصية القطرية السارية المفعول للمفوضين بالتوقيع والمستخدمين.

### **هل سأحتاج إلى إرفاق قرار من مجلس ادارة؟**

إن قرار مجلس الإدارة مطلوب إذا لزم الأمر.

#### **تسجيل الدخول**

#### **كيف أقوم بتسجيل الدخول؟**

.<br>تستلم / يستلم مكتبك اسم المستخدم الخاص بك وكلمة سر صالحة لمرة واحدة عبر البريد الإلكتروني (الخطوة الأولى لعملية تسجيل الدخول على صفحة الخدمات المصرفية للشركات عبر الانترنت)؛ قم بإدخال اسم المستخدم وكلمة السر الخاصة بالخدمات المصرفية ورمز التفويض المكون من ٦ أرقام (المفعّل مسبقا).

#### **ما هي آلية عمل الخدمات المصرفية للشركات عبر الانترنت؟**

• التسجيل بتعبئة نموذج طلب للحصول على الخدمات المصرفية للشركات عبر الانترنت.

- تلقي اسم المستخدم وكلمة السر عبر البريد الكتروني.
	- استلام جهاز التشفير من البنك التجاري.
	- يتعين على المستخدم المُفوّض الاتصال

#### **كيف استخدم جهاز التشفير؟**

جهاز التشفير مزوّد بشاشة صغيرة لعرض رمز تشفير خاصّ تنتهي صلاحيته بعد فترة زمنية معينة.

#### **هل يمكنني تغيير كلمة السر؟ وكيف يمكنني تغييرها؟**

نعم، بمنك تغيير كلمة السر. قم بتسجيل الدخول على صفحة الخدمات المصرفية للشركات ثم اضغط على رابط "تغيير كلمة السر<br>. بتغيير كلمة السر بصورة منتظمة.

#### **فقدت كلمة السر الخاصة بي. ماذا أفعل ا£ن؟**

يرجى إرسال رسالة بعنوان "تغيير كلمة السر" تتضمن اسم المستخدم ورقم حساب الشركات إلى البريد الإلكتروني <u>cibcare@cbq.g</u>cibcare لطلب تغيير كلمة السر. سنقوم بالرد على طلب تغيير كلمة السر الخاصة بك خلال يوم عمل واحد

# تتضمن "طلب إعادة اختيار كلمة السر" و مرفقة بإسم المستخدم ورقم حساب الشركة، وسنقوم بالرد على طلبك في غضون يوم عمل واحد. **جهاز التشفير**

### **كيف أحصل على جهاز التشفير؟**

بعد التسجيل في الخدمات المصرفية للشركات عبر الانترنت(عن طريق تعبئة طلب الحصول على الخدمات المصرفية للشركات، طلب تعديل) يقوم المستخدمون المفوضون باستلام جهاز التشفير من البنك التجاري.

#### **لماذا أحتاج إلى جهاز التشفير للدخول إلى الخدمات المصرفية عبر الانترنت؟ ما مزايا جهاز التشفير؟**

نحن بالبنك التجاري نلتزم بتحسين مستويات حماية معلومات عملائنا عبر الانترنت. هنا تكمن أهمية جهازالتشفير في تزويد عملاء الخدمات المصرفية عبر الانترنت بعامل حماية ثنائي المستوى للدخول إلى حساباتهم ليكون بمثابة طريقة فعالة للتحقق من هويات العملاء المفوضين للخدمة. والحماية على شيء يعرفه العميل او يملكه دون غيره.

#### **هل يمكنني استخدام جهاز التشفير لتسجيل الدخول إلى الخدمات المصرفية عبر الانترنت عندما أكون خارج البلاد؟**

نعم، سيتم طلب تفعيل جهاز التشفير في كل مرة تستخدم الخدمات المصرفية عبر الانترنت الخاصة بالبنك التجاري بغض النظر عن المكان الذي تكون فيه. وقد تم تصميم جهاز التشفير ليكون صغيرا وخفيفا وسهل النقل.

### **ماذا أفعل اذا لم يتم قبول رمز التشفير؟**

لأسباب امنية، يجب ان يكون رمز التشفير رقما فريدا يصلح استخدامه لفترة وجيزة فقط. عند تسجيل الدخرال الحندمات المصرفية عبر الانترنت وإدخال رمز تشفير لم يعد ساري المفعول، ستصلك رسالة تنبيه تعلمك بالخطأ. يرجى انتظار ظهور الرمز الجديد على جهاز التشفير. وفي حال استمرت المشكلة. يرجى إرسال رسالة إلى البريد الإلكتروني @cibcare@cbq.q للحصول على المساعدة اللازمة.

### **ّض للتلف؟ ماذا أفعل إذا فقدت جهاز التشفير أو تعر**

لإبقاف تفعيل الجهاز. يرجى إرسال رسالة إلى البريد الالكتروني i<u>cibcare@cbq.qa و</u> أوزرة مركزا الاستاذ التجاري مع خطاب تفويض باستلام جهاز تشفير جديد موقع من المفوّض<br>بالتوقيع، يجب توضيح سبب طلب الحصول على جهاز تشفير جديد سيتم .<br>سيتم تحصيل رسوم مقابل استبدال جهاز التشفير بسبب فقدانه أو تلفه (إلاّ إذا كان الجهاز تالفا عند استلامه).